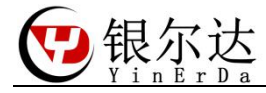

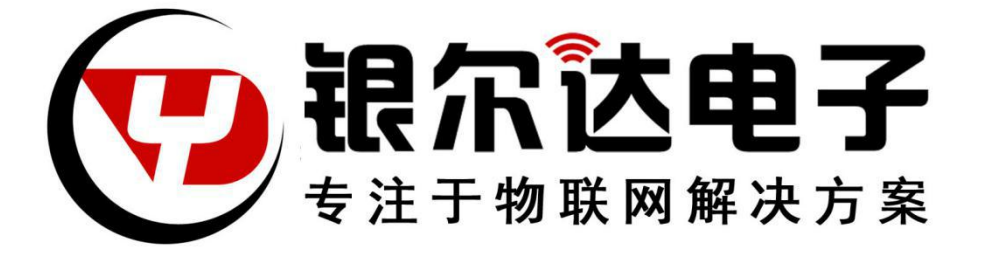

# Core-Air724 AT 固件用户手册

Version:V0.1

Release Date:2020 年 6 月 19 日

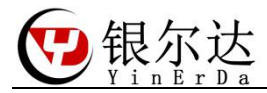

# 版权声明

版权所有:深圳市银尔达电子有限公司。深圳市银尔达电子有限公司保留所有权利。

说明

本应用指南对应产品为 Core-Air724 模块。

本应用指南的使用对象是嵌入式工程师,开发工程师及测试工程师。

深圳市银尔达电子有限公司专注于物联网解决方案,并且为客户提供全方位的技术支持,任何 垂询,请直接联系您的客户经理。

技术支持邮箱: [vito@yinerda.com](mailto:vito@yinerda.co)

公司网站:<http://www.yinerda.com>

联系电话: 0755-23732189

联系地址: 深圳市龙华区大浪街道中安科技中心 A 座 2003-2005

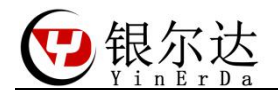

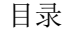

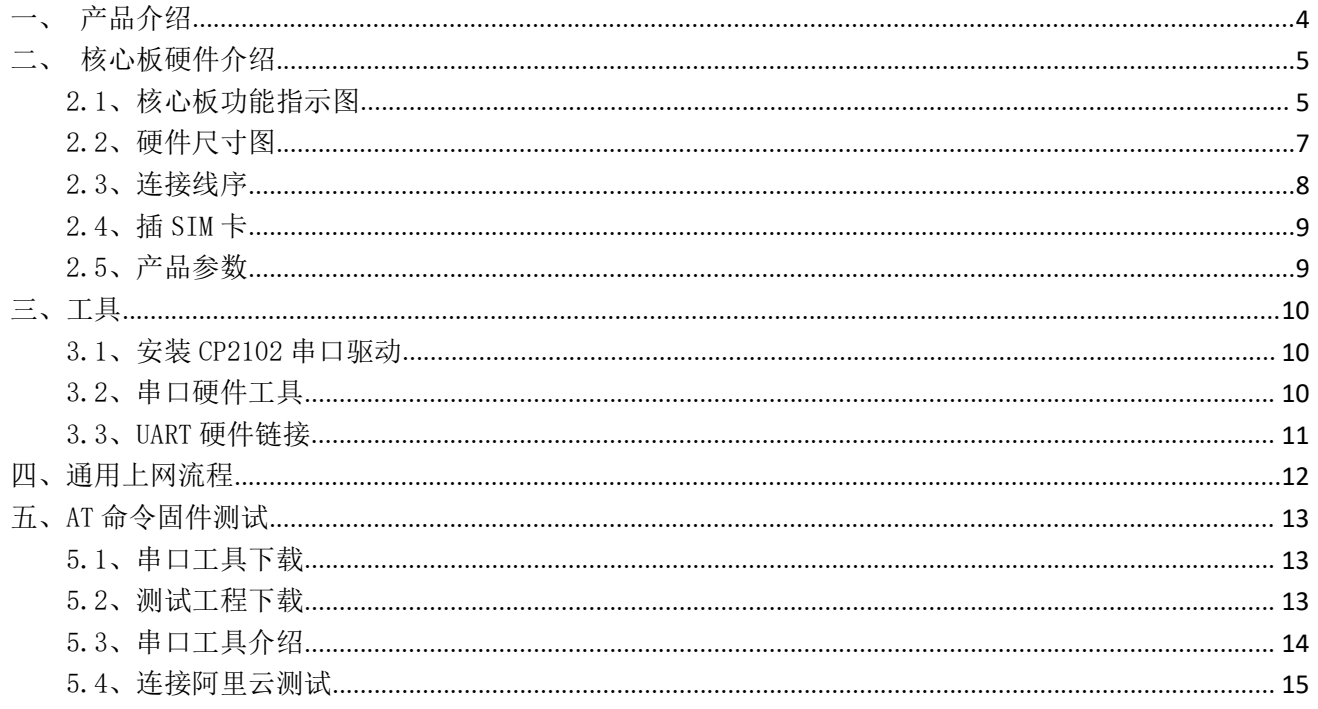

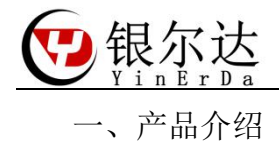

<span id="page-3-0"></span>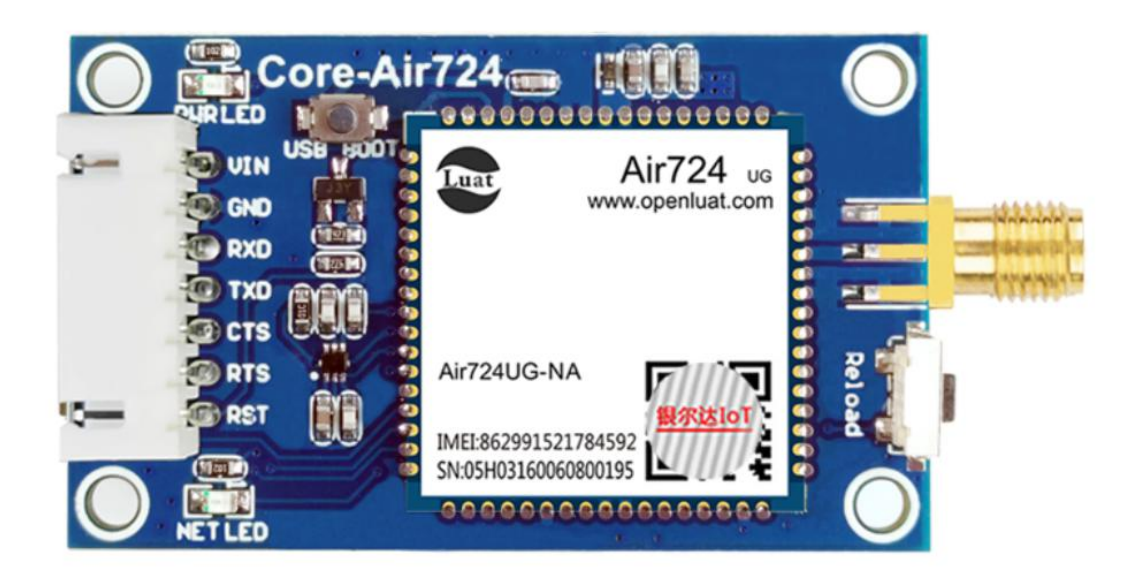

Core-Air724 核心板是由银尔达(yinerda)基于合宙 Air724 模组推出的低功耗,小体积, 高性能嵌入式 4G Cat1 核心版,硬件尺寸完全兼容本公司的 Core-Air202/Air720 核心板,最 小成本的进项 2G、4G Cat4 切换。工作环境为-35℃-75℃, 支持 5-12V 供电, Uart 做了电平 转换,可以直接与 3.3V MCU 使用串口进行通信, 预留 3.3V 高电平复位管教, 方便异常恢复。 支持标准固件 AT 固件,支持功能电话语音、短信、TCP&UDP、TCP&UDP 透传、NTP、HTTP、FTP、 MQTT 等, 同时也支持 lua 语言进行二次开发, 提供全部功能的 demo, 如 gpio 控制、阿里云、 MQTT、uart、tcp/udp、http 等 。支持 DTU 透传固件,通过服务器配置,能方便的支持 TCP/UDP/MQTT/阿里云/时采集等功能,实现透传功能。

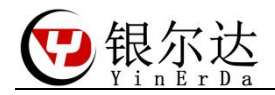

二、核心板硬件介绍

<span id="page-4-1"></span><span id="page-4-0"></span>2.1、核心板功能指示图

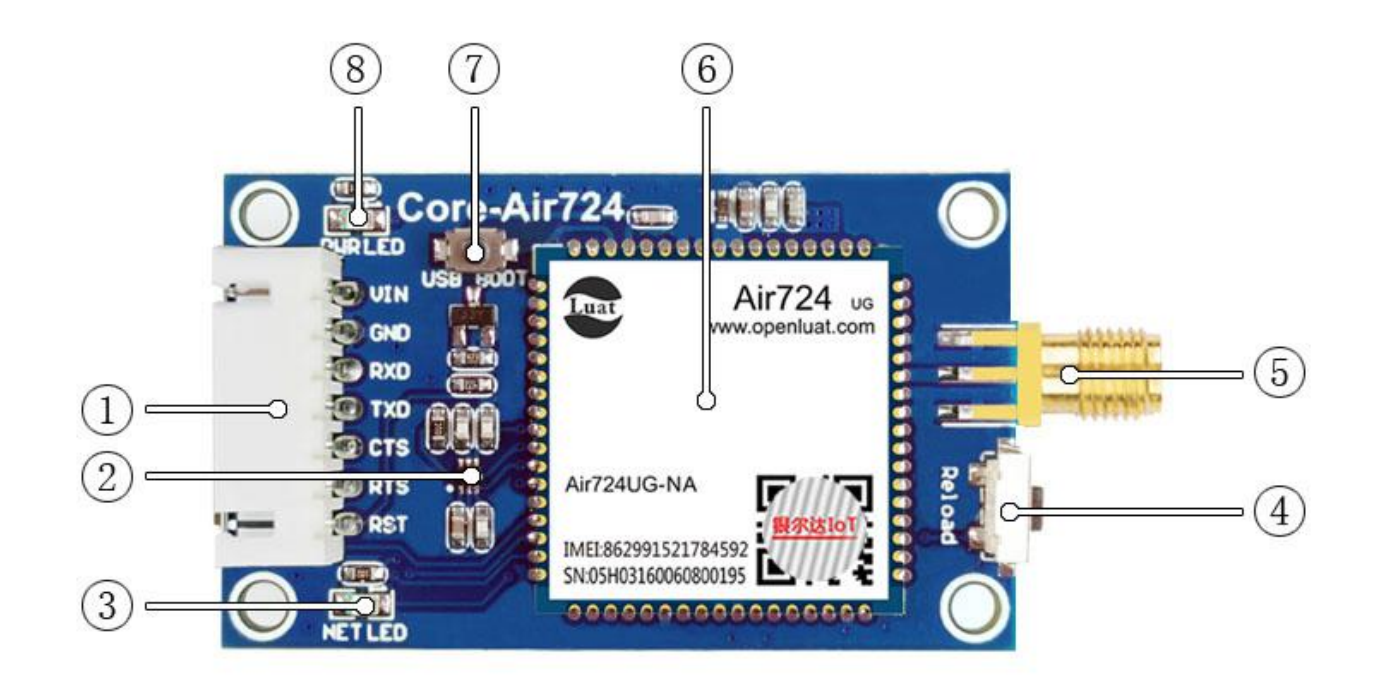

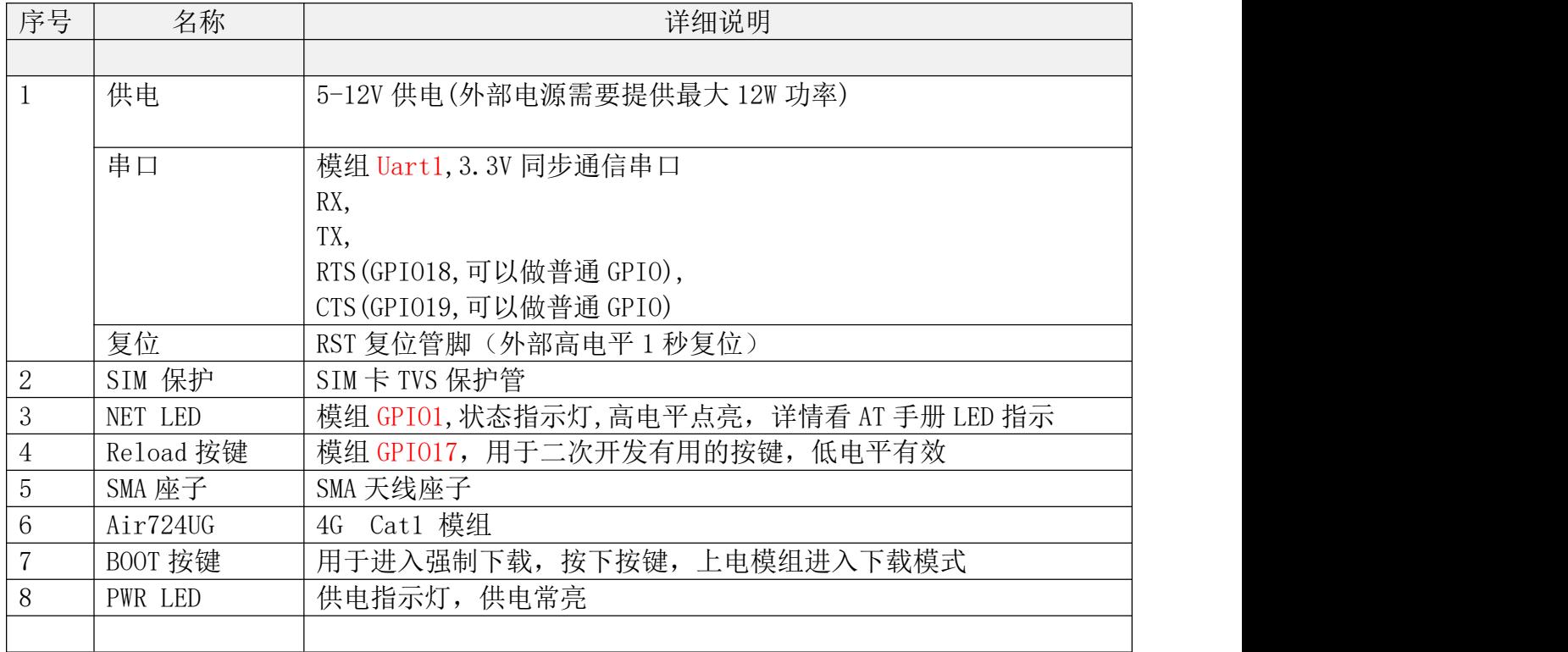

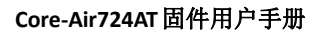

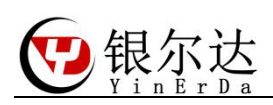

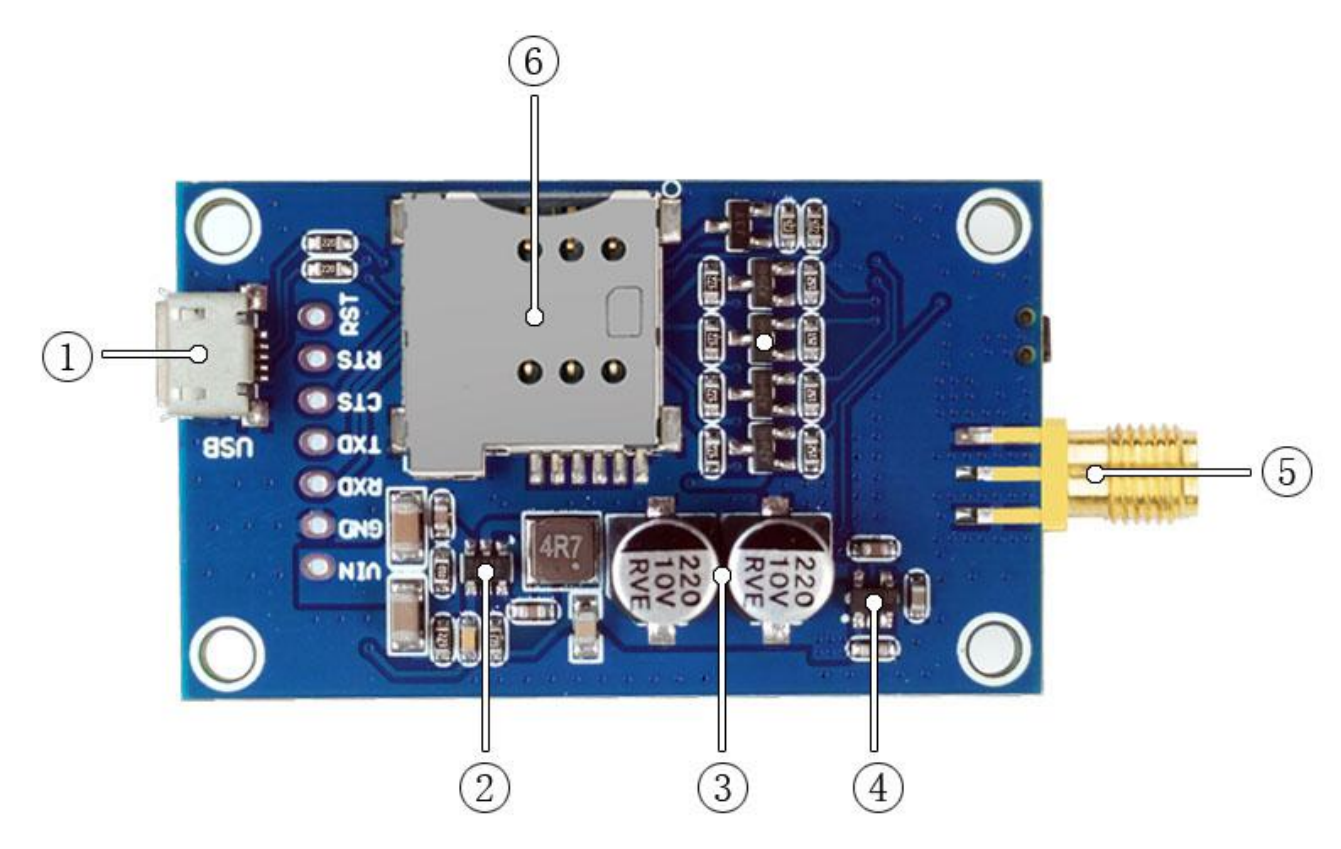

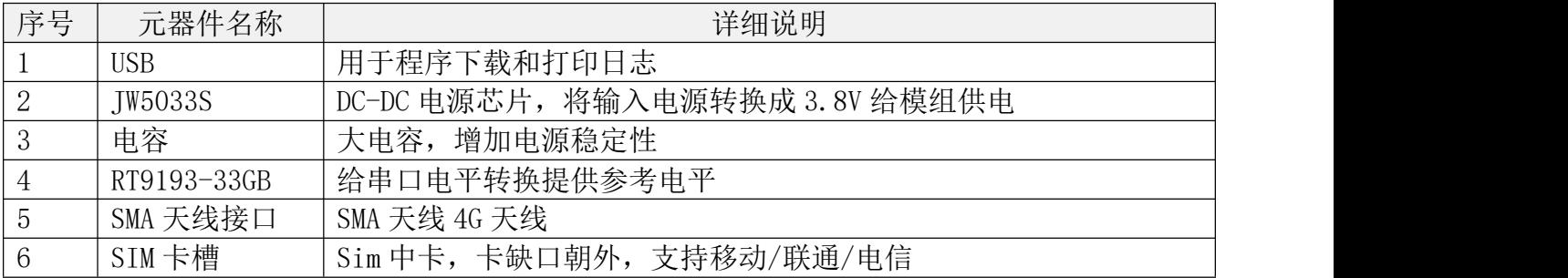

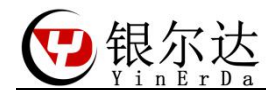

<span id="page-6-0"></span>2.2、硬件尺寸图 定位螺丝孔为标准 M3 螺丝孔。 平面尺寸

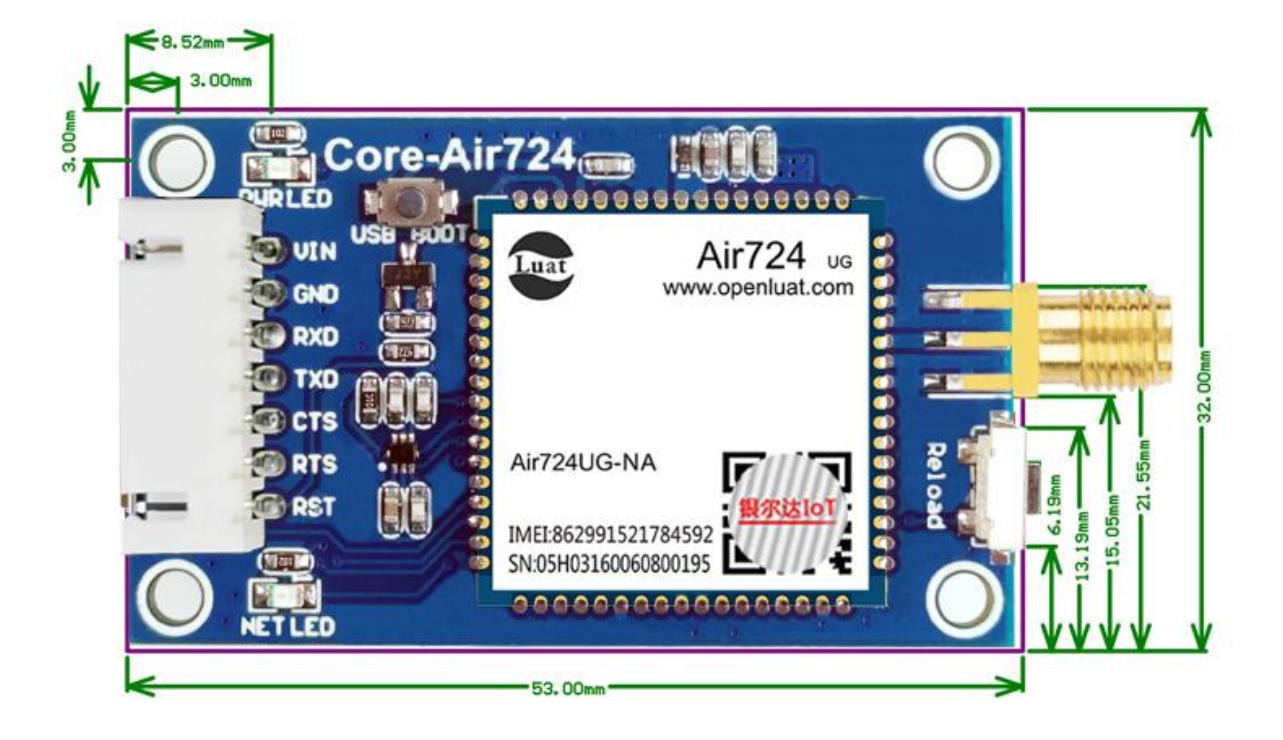

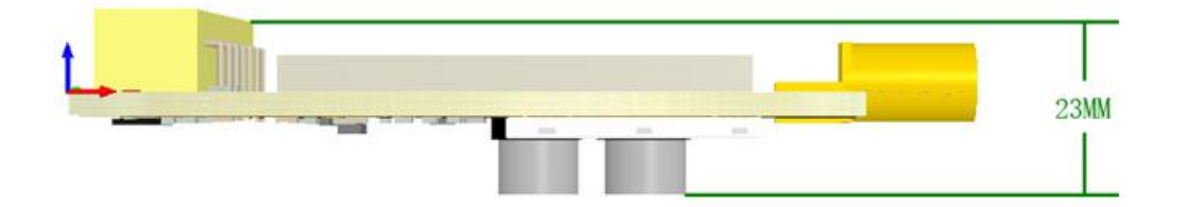

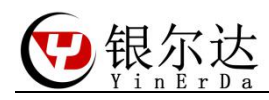

## <span id="page-7-0"></span>2.3、连接线序

不使用串口流控的连接图:

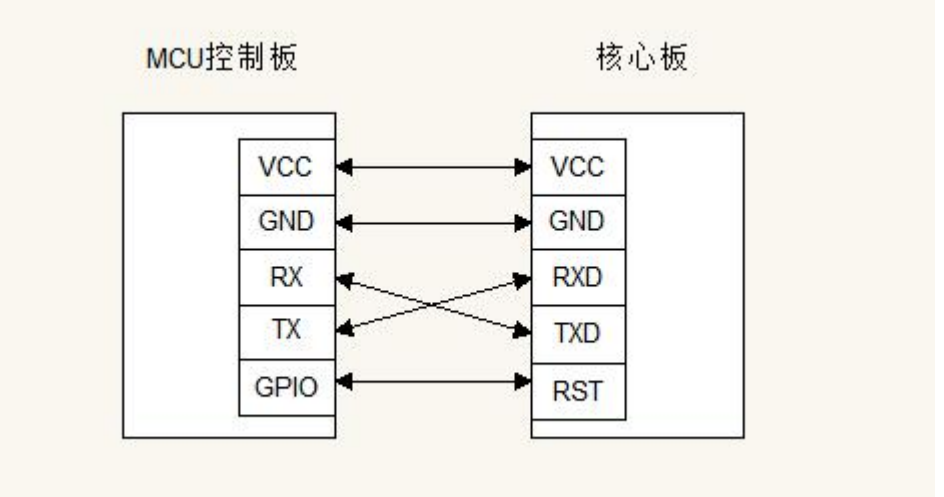

使用串口流控的连接图:

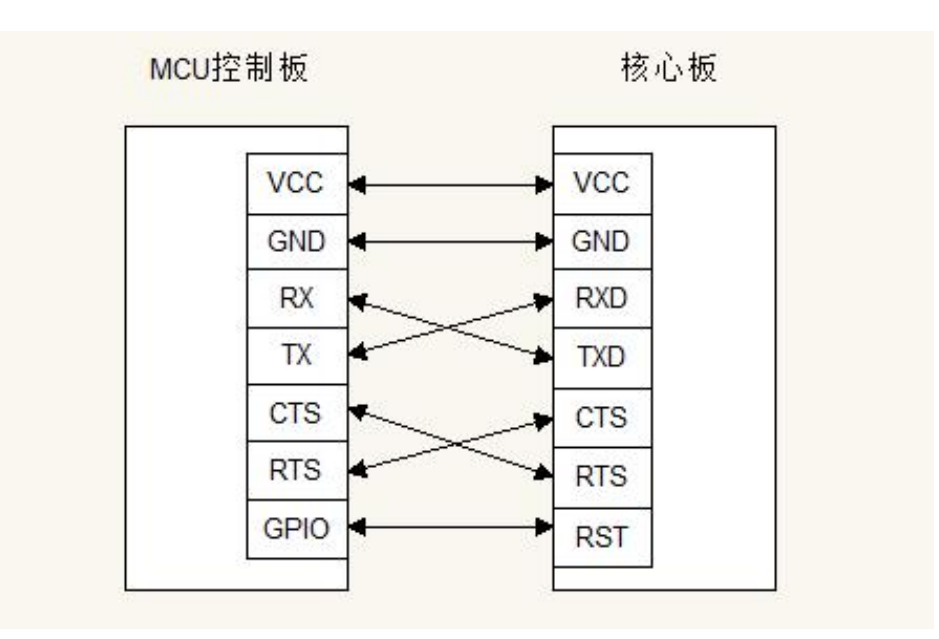

说明:

1、VCC 一定要满足 gprs 模块电源需求,5V/2A 或者 12V/1A, 否则模块可能工作不稳定。

2、核心板的流控是 CTS 接 RTS,RTS 接 CTS。

3、核心板的 RST 复位引脚是高电平复位。

4、所有 GPIO 电源都是 3.3V,一定需要电平匹配,否则会损坏核心板。

5、复位管教的用处是,当核心板网络异常或者设备异常后,MCU 可以通过控制 RST 管教, 让模组复位,恢复工作,强烈推荐使用。

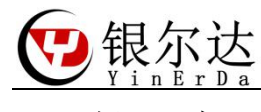

<span id="page-8-0"></span>2.4、插 SIM 卡

天线缺口朝外

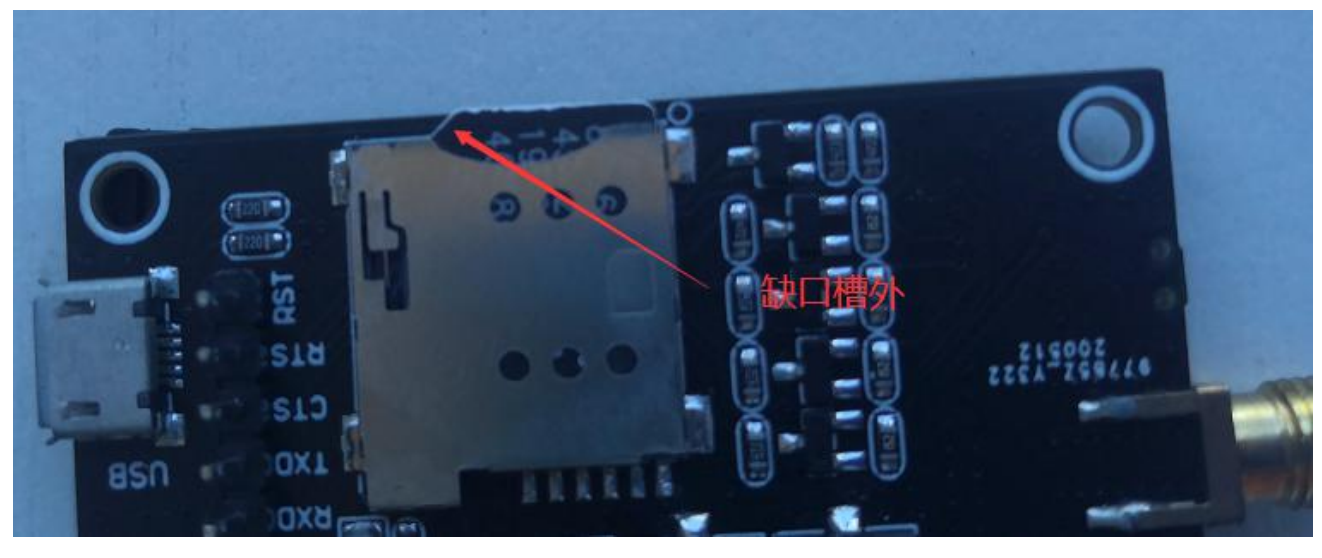

# <span id="page-8-1"></span>2.5、产品参数

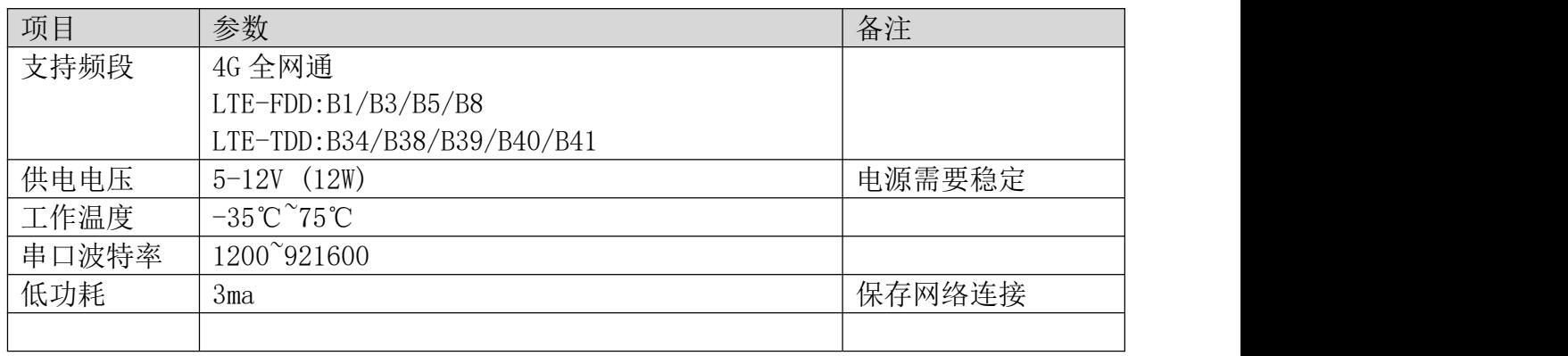

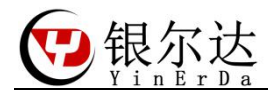

# <span id="page-9-0"></span>三、工具

### <span id="page-9-1"></span>3.1、安装 CP2102 串口驱动

我们提供了基于 CP2102 芯片的 USB 转串口模块和 USB 转 RS485 模块,用于测试 DTU。可以在 QQ 群里 面下载 CP2102 驱动安装,也可以百度下载即可。

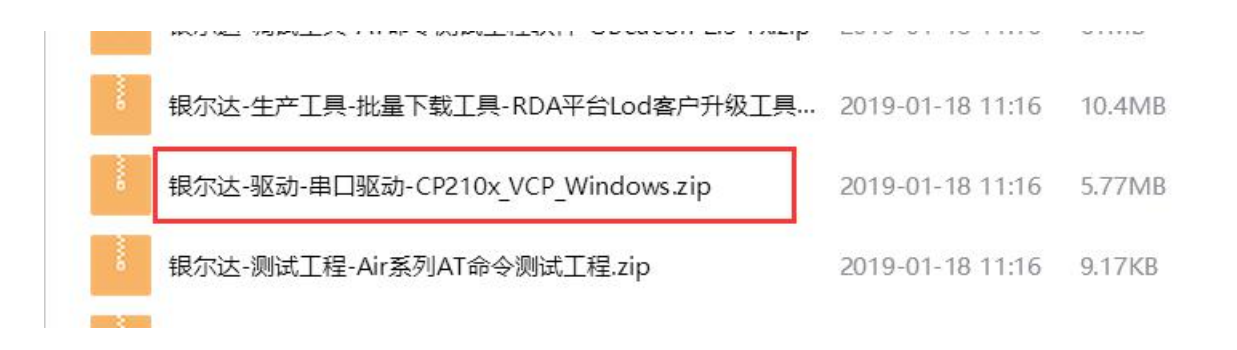

#### <span id="page-9-2"></span>3.2、串口硬件工具

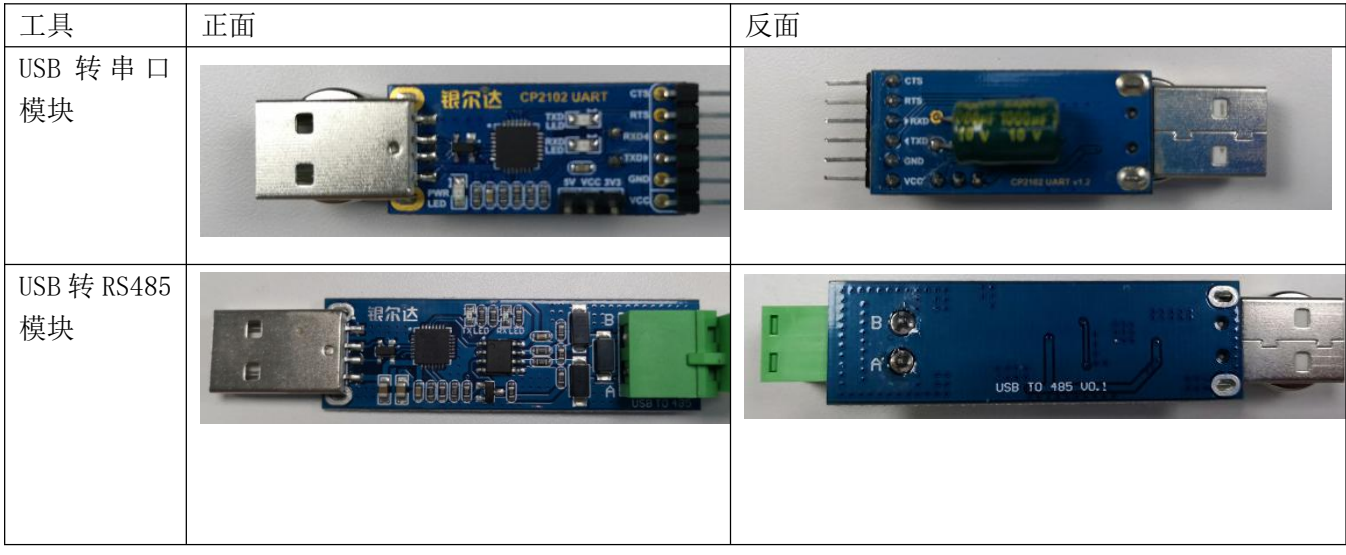

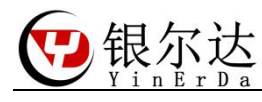

#### **Core-Air724AT**固件用户手册

#### <span id="page-10-0"></span>3.3、UART 硬件链接

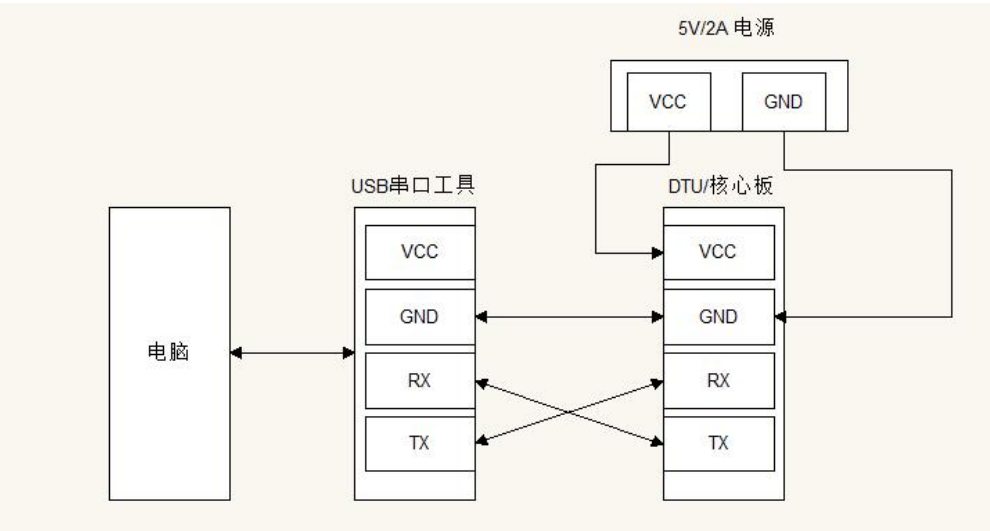

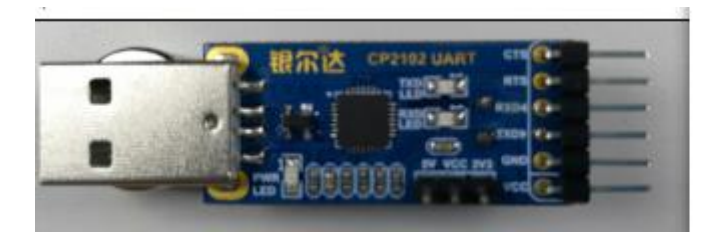

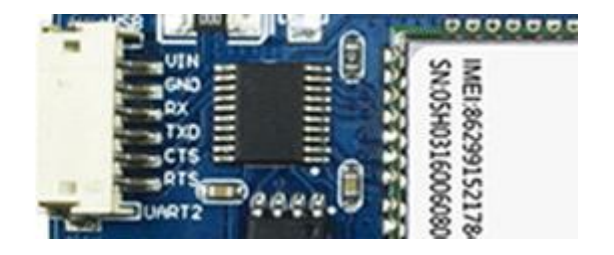

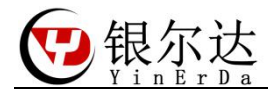

<span id="page-11-0"></span>四、通用上网流程

网络初始化流程 一般情况如下

1、先上电复位模块,

2、间隔一直发送 AT\r 等待模组响应,表示模组启动,并且调试好了波特率,

3、发送 AT+CPIN?\r 测试卡是否插好,

4、发送 AT+CSQ\r 查询信号质量,只有信号质量在 17-31 之间,模块才能稳定工作,

5、间隔发送 AT+CGATT?\r 查询网络状态,直到返回为 1 表示附着了网络,如果一直没附着, 肯卡停机了,

 $6$ 、发送 AT+CSTT="CMNET", "", "" \r 设置 APN, 不同的卡或者不同的供应商 APN 可能不同, 需要询问对应供应商,也可以设置为"",让模块自己注册,APN 如果不清楚,可以天线为 空:AT+CSTT="","",""、""\r,让模块自动处理。

7、发送 AT+CIICR\r 激活网络,这个命令只能发一次,并且等待时间最长 30 秒,

8、发送 AT+CIFSR\r 查询是否获取到 IP。

如果获取到 IP 表示模块网络正常了,就表示初始化正常,可以创建其他的网络连接。如果其 中某一步一直错误,可以复位模块,重新初始化。发的命令的间隔和次数,根据业务来定即可。 不用太过于频繁。

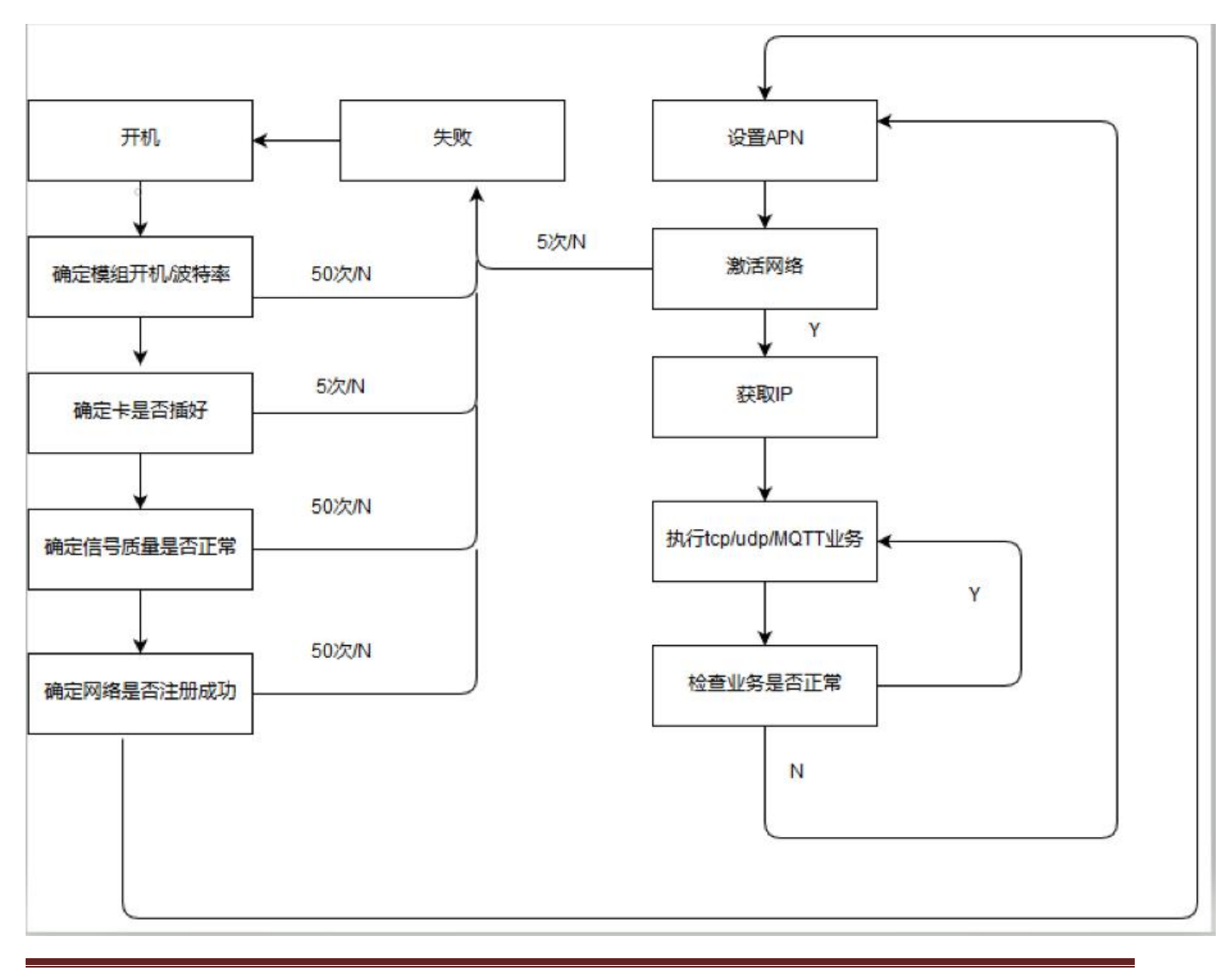

![](_page_12_Picture_1.jpeg)

<span id="page-12-0"></span>五、AT 命令固件测试

测试 AT 命令的固件,本质是使用串口,按照模块的 AT 手册发送 AT 格式的数据给核心 板, 测试模组的功能。购买核心板后, 推荐先用 CP 电脑串口与模块通信, 属性模块的命 令及其返回数据。当属性模块命令后,可以按照相同的流程,使用 MCU 单片机编写程序控 制模块。

使用 PC 串口测试需要 任意串口软件工具、USB 转串口硬件工具

串口工具推荐售后群的《格西烽火》,我们使用这个软件编写了很多例程,只需要按照 步骤发送数据即可,可以快速验证和产考。注意,格西烽火只是串口工具而已,

USB 转串口硬件工具需要注意串口电平一定是 3.3V,要不然会通信异常或者损坏模块。 推荐在银尔达购买配套工具。

参考文档:《Luat 4G LTE 模块 AT 命令手册 V4.1.0》 资料链接:http://www.openluat.com/

#### <span id="page-12-1"></span>5.1、串口工具下载

<span id="page-12-2"></span>![](_page_12_Figure_9.jpeg)

![](_page_13_Picture_0.jpeg)

#### **Core-Air724AT**固件用户手册

![](_page_13_Picture_83.jpeg)

# <span id="page-13-0"></span>5.3、串口工具介绍 格西烽火串口软件介绍

![](_page_13_Picture_84.jpeg)

说明:

1、显示方式为为 Hex 模式的时候,显示的是 16 进制字符

2、点击闪电符号,发送对应命令,一定是前一条命令回复后,才下发下一条命令,和 MCU 是一样的道理。

3、数据格式可以选择字符串和十六进制,发送的命令需要选择 16 进制

4、数据命令一定按照 AT 手册描述的书写,其中"\r",表示换行,当用其他工具的时 候,需要注意这个换行。

5、延迟和激活,可以循环发送,一般可以用于自动发送命令,用于模块的连续发送。 比如延迟填写 10000,然后勾选激活,然后右键选择循环激励。表示以 10 秒的周期.循 环发送一条命令。

![](_page_14_Picture_0.jpeg)

<span id="page-14-0"></span>5.4、连接阿里云测试

```
打开《Air800_202_720_724_MQTT 连接阿里云测试测试.bsp》
10 [2020-06-15 15:01:55.393 TJAT+CGMR
 11
12 [2020-06-15 15:01:55.409 R]AT+CGMR
1314 [2020-06-15 15:01:55.432 R]
 15 +CGMR: "AirM2M Air724UG V409 LTE AT"
16
 17 OK
 18
 19 [2020-06-15 15:01:56.725 TJAT+CPIN?
 20
 21 [2020-06-15 15:01:56.744 R]AT+CPIN?
 22
 23 [2020-06-15 15-01-56 771 B]<br><mark>4</mark> +CPIN: READY
                                              识别 S I M卡
  ł5
 \frac{16}{9} ok
 28 [2020-06-15 15:01:57.701 T]AT+CSQ
 29
 30 [2020-06-15 15:01:57.718 R]AT+CSQ
 3132 [2020-06-15 15:01:57.740 R]
 33 +CSO: 23,99
 34
35 OK
 36
 37 [2020-06-15 15:02:03.293 T]AT+CGATT?
 38
 39 [2020-06-15 15:02:03.309 R]AT+CGATT?
 40
 12 (2020-06-15
                                              附着网络成功
                 15.02.03
 44 OK
45
 39 [2020-03-27 18:34:53.066 T]AT+CSTT="CMNET", "", ""
 40
41 [2020-03-27 18:34:53.094 R]AT+CSTT="CMNET","","" 设置APN<br>42 [2020-03-27 18:34:53.123 R]
 43
 44 OK
 45
 46 [2020-03-27 18:34:54.652 TJAT+CIICR
 47
 48 [2020-03-27 18:34:54.682 R]AT+CIICR
                                                 激活网络
 49
 50 OK
 51
 52 [2020-03-27 18:34:55.757 T]AT+CIFSR
 53
 54 [2020-03-27 18:34:55.787 R]AT+CIFSR
                                                  查询IP
 55
 56 10.19.62.17
57
```
![](_page_15_Picture_0.jpeg)

```
58 [2020-03-27 18:34:58.192 T]AT+MCONFIG="868575028775312]
  securemode=3,signmethod=HmacMD5 ,timestamp=789|","868575028775312&a1adD7Zh3Vc","5885b820f9b279aad1a028394181dd6a"
59
60 [2020-03-27 18:34:58.215 R]AT+MCONFIG=
61 2020-03-27 18:34:58.261 R]"868575028775312
  securemode=3,signmethod=HmacMD5 ,timestamp=789|","868575028775312&a1adD7Zh3Vc","5885b820f9b279aad1a028394181dd6a"
6263 OK
                                                      连接阿里云信息,需要根据阿里官方文档技术
64
65 [2020-03-27.18:35:11.422 T]AT+MIPSTART="a1adD7Zh3Vc.iot-as-mqtt.cn-shanghai.aliyuncs.com",1883
66
67 [2020-03-27 18:35:11.463 R]AT+MIPSTART="aladD7Zh3Vc.iot-as-mqtt.cn-shanghai.aliyuncs.com",18
68 [2020-03-27 18:35:11.486 R]83
69
70 OK
7172 [2020-03-27 18:35:12.896 R]
73 CONNECT OK
7475 [2020-03-27 18:35:14.734 T]AT+MCONNECT=0.600
7677 [2020-03-27 18:35:14.752 R]AT+MCO
78 [2020-03-27 18:35:14.789 R]NNECT=0,600
79
80 OK
81
                                                      连接阿里服务器成功
82 [2020-03-27 18:35:15.572 R]
83 CONNACK OK
84
```

```
1 [2020-03-27 18:42:19.856 T1AT+MSUB="/a1adD7Zh3Vc/868575028775312/test".1
 \overline{2}3 T2020-03-27 18:42:19.886 R1AT+MSUB="/a1adD7Zh3Vc/868575028775312/tes
4 [2020-03-27 18:42:19.908 R]t",1
 \overline{5}6 OK
                                                                   订阅topic
 \overline{7}8 [2020-03-27 18:42:20.896 R]
9 SUBACK
10
11 [2020-03-27 18:42:22.965 T]AT+MPUB="/aladD7Zh3Vc/868575028775312/test",1,0,"vinerda!"
1213 [2020-03-27 18:42:22.988 R]AT+MPUB="/a1adD7Zh3Vc/868575028775312/test",1,0
14 [2020-03-27 18:42:23.017 R], "yinerda!"
1516 OK
17
                                                                  推送topic
18 [2020-03-27 18:42:23.812 R]
19 PUBACK
20
21 [2020-03-27 18:42:23.923 R]
22 +MSUB: "/aladD7Zh3Vc/868575028775312/test",8 byte,yinerda!
                                                                  接收到topic数据
23
24
```
![](_page_16_Picture_0.jpeg)

#### **Core-Air724AT**固件用户手册

![](_page_16_Picture_23.jpeg)

来自本页面 2020/5/6 下午6:02:15<br>SERVER SEND DATA

英白 117,132,107 97:30589 2020/5/6 下午6:<br>DTU SEND DATA